# Moodle Mobile mejorando lo presente... plugin "myprofile"

Trabajo Fin de Carrera. 2013-14 / 2S Ingeniería Técnica de Sistemas Universidad Oberta de Catalunya

> **Isaac Marco Blancas Consultor: Albert Grau Perisé**

## **JUOC** Universitat Oberta de Catalunya

#### **Resumen**

El proyecto trata sobre la aplicación Moodle Mobile y las posibilidades de personalización y mejoras que ofrece. Principalmente el proyecto se centra en la personalización gráfica del interfaz y en el desarrollo de un plugin que añada la funcionalidad de permitir a un usuario cambiar la fotografía de su perfil en una instalación Moodle.

#### **Palabras clave**

moodle, mobile, html5, plugin, profile, phonegap

#### **Licencia**

#### Copyright 2014 Isaac Marco Blancas

Licensed to the Apache Software Foundation (ASF) under one or more contributor license agreements. See the NOTICE file distributed with this work for additional information regarding copyright ownership. The ASF licenses this file to you under the Apache License, Version 2.0 (the "License"); you may not use this file except in compliance with the License. You may obtain a copy of the License at

#### <http://www.apache.org/licenses/LICENSE-2.0>

Unless required by applicable law or agreed to in writing, software distributed under the License is distributed on an "AS IS" BASIS, WITHOUT WARRANTIES OR CONDITIONS OF ANY KIND, either express or implied. See the License for the specific language governing permissions and limitations under the License.

*A mi hija y a mi mujer por tantas horas robados hasta llegar aquí. Os compensaré.*

*A Juan Leyva, por su ayuda en los foros de Moodle Mobile*

## Índice de contenido

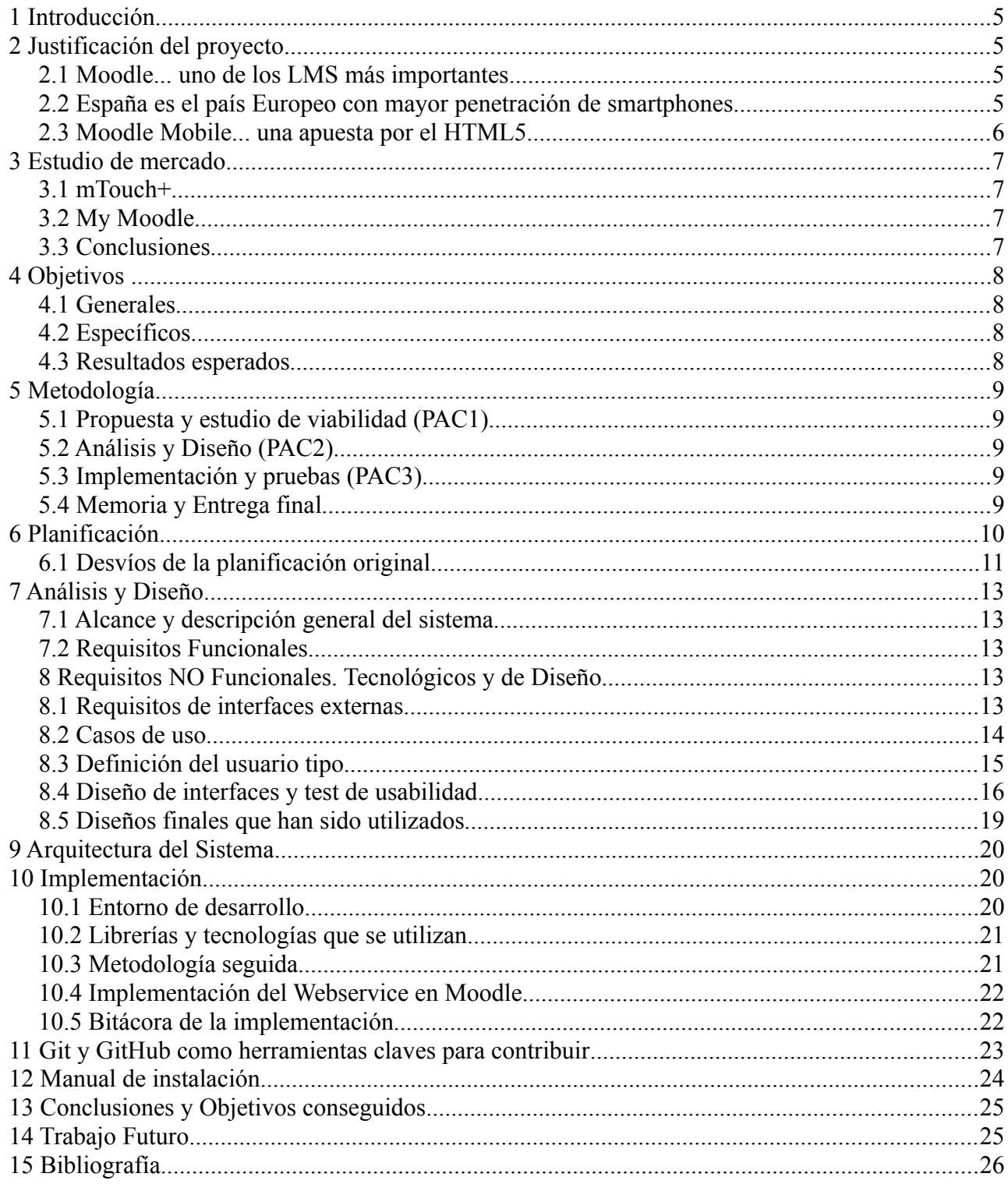

## <span id="page-4-0"></span> **1 Introducción**

Mi elección en el área "75.209 Desarrollo de aplicaciones para dispositivos móviles (HTML5 o Windows Phone)" se debe a querer ampliar conocimientos en áreas que durante la carrera no hemos estudiado, que además no conocía a nivel profesional, y que ahora están tan de moda.

Haber elegido la aplicación "Moodle Mobile" como base para para mi trabajo es porque ya estoy familiarizado, a nivel de administrador, con el proyecto Moodle, y tengo mucho interés en dar un paso más para ser capaz de integrarlo con otros sistemas y/o adaptarlo a necesidades concretas.

## <span id="page-4-3"></span> **2 Justificación del proyecto**

Justificaré la viabilidad y razón del proyectos a partir del análisis de aspectos como: la popularidad de Moodle com LMS en colegios y universidades, HTML5 como herramienta multioperable para el desarrollo de apps para móvil y la penetración de los smartphones en la sociedad.

#### <span id="page-4-2"></span> **2.1 Moodle... uno de los LMS más importantes**

Moodle<sup>[1](#page-4-4)</sup> es un popular LMS (Learning Management System) bajo licencia Open Source. Permite la gestión de cursos virtuales y se puede utilizar tanto para la impartición de cursos totalmente a distancia o como herramienta de apoyo en cursos presenciales. Es utilizada en colegios, institutos, escuelas de negocio y universidades en todo el mundo, y España ocupa la segunda posición en el ranking de los países en los que más se utiliza.

Algunas de las abrumadoras cifras<sup>[2](#page-4-5)</sup> de este proyecto son:

- 64.000 instalaciones registradas
- 71 millones de usuarios
- <span id="page-4-1"></span>• 1,1 millones de profesores

## **2.2 España es el país Europeo con mayor penetración de smartphones**

Según el informe "Spain Digital Future in Focus"<sup>[3](#page-4-6)</sup> de ComScore del pasado 15 de abril de 2013 España se posiciona como el país Europeo con mayor penetración de teléfonos smartphones conectados a internet.

El informe arroja que 8 de cada 10 dispositivos que se adquirieron en diciembre de 2012 fueron smartphones.

El 70% de los que tienen un smartphone poseían tambien una tableta.

El acceso a redes sociales desde el móvil crece un 45% en un año.

- Soporte idiomático para más de 100 idiomas
- Presente en 234 países

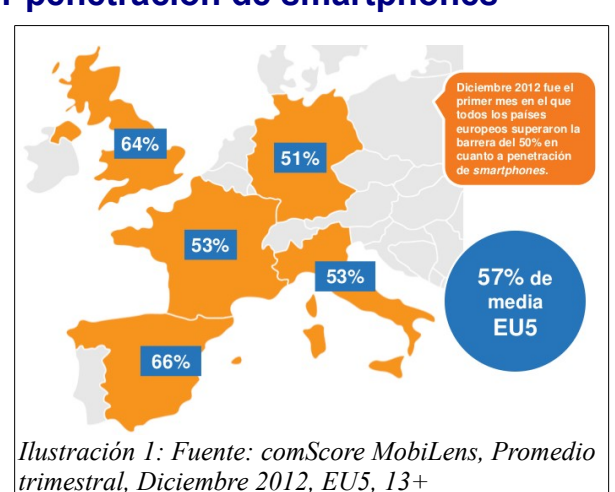

<span id="page-4-4"></span><sup>1</sup> [https://moodle.org](https://moodle.org/stats/)

<span id="page-4-5"></span><sup>2</sup> <https://moodle.org/stats/>estadísticas de Moodle actualizadas

<span id="page-4-6"></span><sup>3</sup> http://www.comscore.com/Insights/Presentations and Whitepapers/2013/2013 Spain Digital Future in Focus

#### <span id="page-5-0"></span> **2.3 Moodle Mobile... una apuesta por el HTML5**

La versión 1.2 de Moodle Mobile fue publicada del 8 de marzo de 2013 para Android y pocos días después para iOS. Esta versión vino a sustituir a "My Moodle" que que era una aplicación nativa para iOS que llegó hasta su versión 1.1. La **nueva aplicación** ya no es un desarrollo nativo sino que se trata de una aplicación **HTML5+Phonegap** que se mantiene y publica al mismo tiempo para sistemas iOS y Android y que ha sido planteada como una **plataforma extensible y personalizable**.

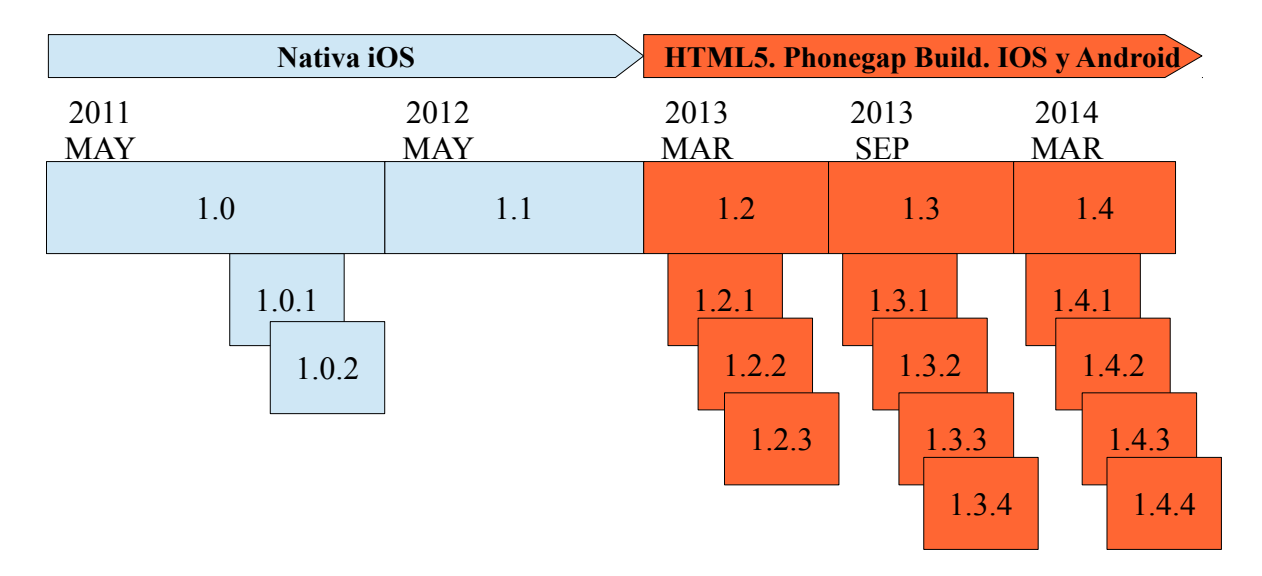

## <span id="page-6-3"></span> **3 Estudio de mercado**

#### <span id="page-6-2"></span> **3.1 mTouch+**

Buscando alternativas a "Moodle Mobile" he encontrado en el App Store "**mTouch**+", aplicación cuyo coste es de 2,69€ y cuyo desarrollador asegura que es válida para instalaciones Moodle 1.9 y 2.x sin necesidad de que el administrador haya activado los webservices correspondientes.

Tras las pruebas con una instalación Moodle 2.2 constato que la app hace login y muestra correctamente la lista de cursos, pero el acceso al primer curso da el error "Error getting response stream (ReadDone2): ReceiveFailure"...

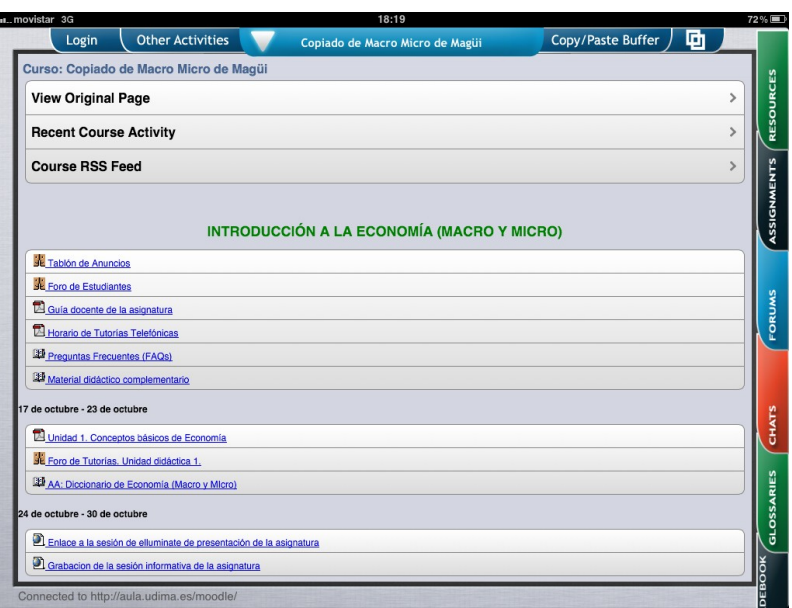

hago un segundo intento y todo funciona bien e incluso permite acceder correctamente a los recursos y abrir un archivo pdf en otras aplicaciones, cosa que la App oficial no hace. No permite descargar en local los recursos para su consulta en modo offline. No encuentro ningún acceso para permitir personalizar el perfil del usuario conectado o cambiar su fotografía. En general la aplicación parece bastante lenta y sospecho que precisamente se debe a que no utiliza webservices y que se dedica a parsear el código html que puede descargar con el acceso web de la plataforma.

#### <span id="page-6-1"></span> **3.2 My Moodle**

Descargo e instalo "**My Moodle**", que es la app que ahora se considera en desuso y que era la App oficial de moodle hasta la llegada de "Moodle Mobile". Esta app está desarrollada de forma nativa y requiere al menos Moodle 2.1 instalado con los webservices abiertos. La carga de cursos y recursos es mucho más rápida. Permite la descarga de documentos para su visualización offline y permite abrir el pdf en otra aplicación. No hay ningún acceso al perfil del usuario ni a la personalización de su fotografía.

#### **3.3 Conclusiones**

<span id="page-6-0"></span>• 'mTouch+' no parece una amenaza, utiliza

pruebas **Admin Usuario** moodle26 Sinesio Sánchez  $\ddot{\mathbf{Q}}$ 

tecnología en desuso y seguramente no va a evolucionar a mejor teniendo en cuenta la llegada de Moodle Mobile. Su diseño no sigue patrones standar de usabilidad para mobile o tabletas.

- La opción de **permitir abrir recursos en otras apps es interesante y debería ser algo a mejorar en la actual "Moodle Mobile"**.
- **Ninguna de las aplicaciones antecesoras permitía cambiar la foto del perfil del usuario**. Los nuevos hábitos de las redes sociales me hacen pensar que esta funcionalidad tendrá

buena acogida entre los usuarios.

## <span id="page-7-3"></span> **4 Objetivos**

#### <span id="page-7-2"></span> **4.1 Generales**

El objetivo principal es la implementación de alguna funcionalidad extra, por pequeña que sea, que ahora no tenga la app. Para ello tendré que entender bien cómo se organiza la arquitectura de la aplicación y tratar de introducirme en su comunidad de desarrolladores para poder analizar las funcionalidades en las que están trabajando y determinar en qué partes mi aportación puede ser útil. Una vez finalizado este proyecto fin de carrera mi intención es la de continuar participando activamente en el proyecto Moodle Mobile.

Conseguir que esta implementación llegue a ser incluida como parte de la aplicación oficial no tiene por qué ser complicado pero dados los procesos de control de calidad y fases por las que hay que pasar y teniendo en cuenta que su comunidad de desarrolladores no me conoce en absoluto es muy posible que esta "publicación" no llegue a ocurrir durante el tiempo acotado que lógicamente tiene el proyecto fin de carrera.

#### **4.2 Específicos**

- <span id="page-7-1"></span>• Aprender a personalizar la app a nivel gráfico (icónos, splash...) y compilarla para poder publicar en los mobile stores.
- Aprender a desarrollar un plugin con su código autocontenido de forma que para otros sea fácil el aprovechamiento de mi código e incluso puedan sugerir mejoras.
- Aprender a desarrollar nuevos webservices en la parte del servidor Moodle que puedan ser necesario para nuevas funcionalidades de la app.
- Aprender a utilizar un sistema de control de versiones como Git.
- Interactuar con la comunidad de usuarios a través de sus foros de discusión específicos<sup>[4](#page-7-4)</sup> para Moodle, y a través del tracker Jira<sup>[5](#page-7-5)</sup> con el que gestionan las incidencias y los nuevos desarrollos.
- Mejorar y corregir textos en la documentación que el proyecto tiene publicada cuando durante su estudio considere que habría una mejor forma de contarlo.<sup>[6](#page-7-6)</sup>

#### **4.3 Resultados esperados**

- <span id="page-7-0"></span>• Una aplicación compilada y personalizada con los colores y theme de UOC.
- Publicación de Plugins y parches enviados al desarrollo principal que nos permitan mejorar la aplicación.

<span id="page-7-4"></span><sup>4</sup> Foro "Moodle for Mobile":<https://moodle.org/mod/forum/view.php?id=7798>

<span id="page-7-5"></span><sup>5</sup> Tracker en Jira. Proyecto Moodle Mobile. [https://tracker.moodle.org/browse/MOBILE/?](https://tracker.moodle.org/browse/MOBILE/?selectedTab=com.atlassian.jira.jira-projects-plugin:summary-panel) [selectedTab=com.atlassian.jira.jira-projects-plugin:summary-panel](https://tracker.moodle.org/browse/MOBILE/?selectedTab=com.atlassian.jira.jira-projects-plugin:summary-panel)

<span id="page-7-6"></span><sup>6</sup> Moodle Docs. [http://docs.moodle.org/27/en/Main\\_page](http://docs.moodle.org/27/en/Main_page)

## <span id="page-8-4"></span> **5 Metodología**

La metodología utilizada y que mejor se podía adaptar al planteamiento de entregas parciales de la UOC es la de "Ciclo de Vida en Cascada" ajustando las fases como a continuación se indica. Docuemntaré el rastro que vaya dejando en la comunidad y que sirva para certificar la veracidad de lo que en este proyecto se expone.

#### **5.1 Propuesta y estudio de viabilidad (PAC1)**

- <span id="page-8-3"></span>• Propuesta y justificación
- Planificación inicial

#### **5.2 Análisis y Diseño (PAC2)**

- <span id="page-8-2"></span>• Definición de requisitos
- Estudio de mercado
- Especificaciones del diseño
- Diseño gráfico del entregable final

#### **5.3 Implementación y pruebas (PAC3)**

- <span id="page-8-1"></span>• Contacto con la comunidad de desarrollo
- Preparación de entornos de desarrollo y testing
- Programación de las nuevas funcionalidades en la aplicación cliente
- Programación de nuevos webservices en el servidor

#### **5.4 Memoria y Entrega final**

- <span id="page-8-0"></span>• Documentación de todo el proyecto
- Exposición mediante vídeo

## <span id="page-9-0"></span> **6 Planificación**

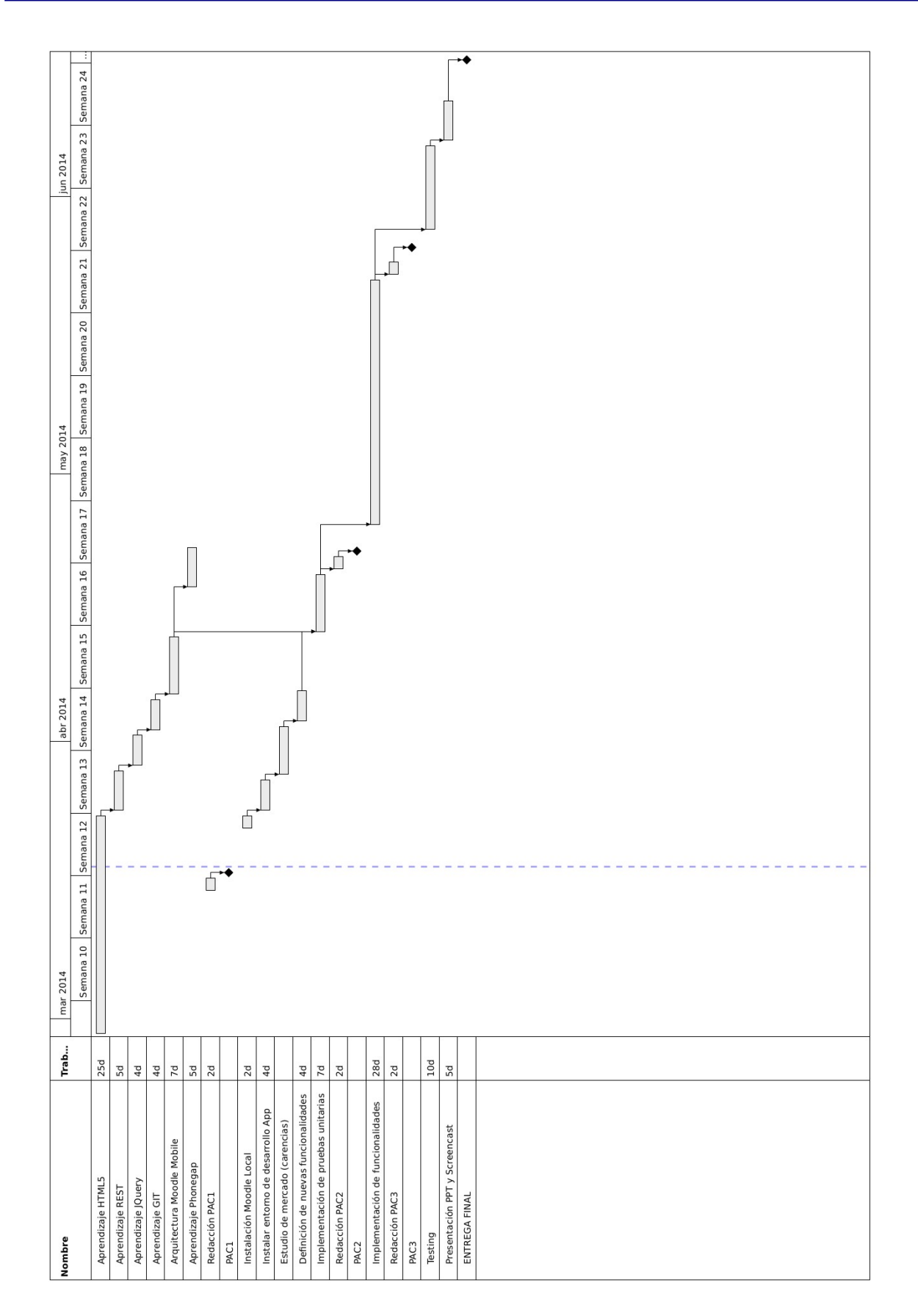

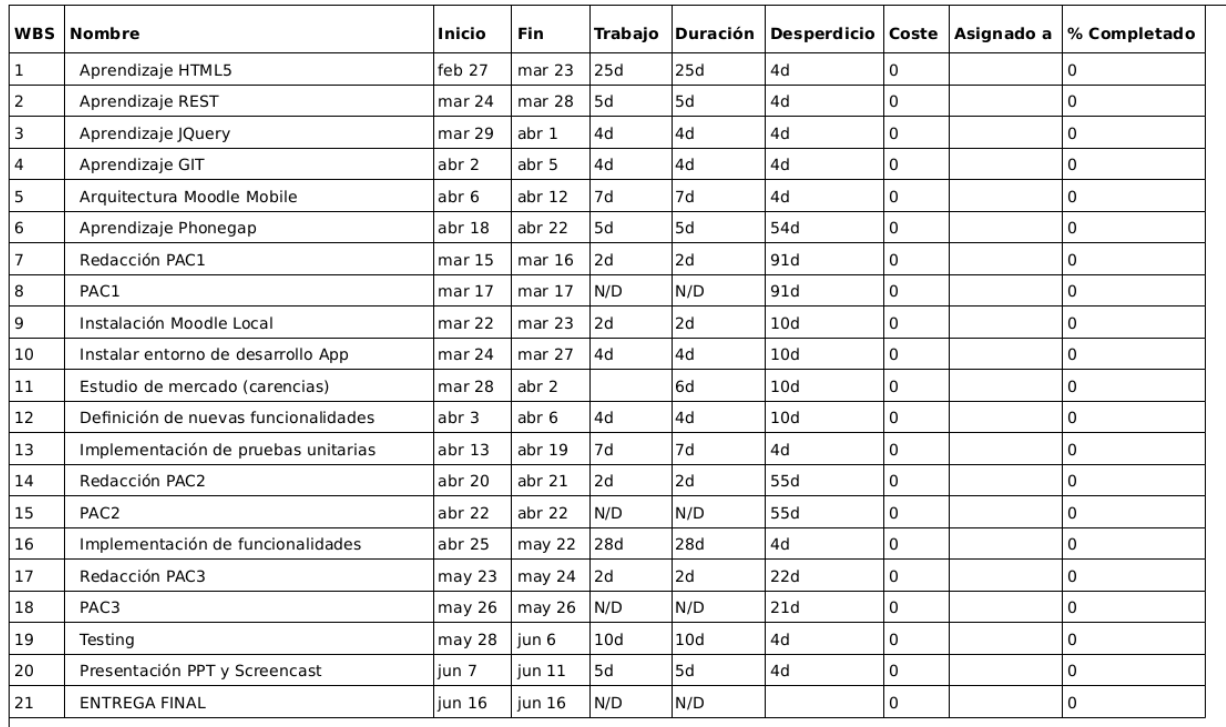

#### <span id="page-10-0"></span> **6.1 Desvíos de la planificación original**

Este diagrama de GANT es la planificación original con la que he trabajo durante todo el proyecto.

Las tareas dedicadas a la fase de "curva de aprendizaje" las pude cumplir sin demasiados problemas. La posibilidad de poder estar leyendo manuales en cualquier sitio hizo que pudiera dedicarle el tiempo que realmente requería la asimilición de tantos conceptos nuevos que nunca había trabajado.

Los **desvíos** de planificación más **importantes** vinieron **con la preparación del entorno de desarrollo** y la verdad es que eché en falta alguna guía o consejos de la experiencia. Mi entorno de desarrollo es sobre plataforma Linux. El primer obstáculo fue que mis terminales de pruebas iban a ser iOS pero me era imposible llegar a compilar para iOS sin los pertinentes certificados de desarrollador que me permitieran firmar las aplicaciones que tenía previsto complicar con Phonegap Build. Mientras las situación de si iba o no a poder contar con esos códigos desplegué Android SDK y Córodoba para poder testear con el emulador de Android pero el testeo se hacía muy pesado porque cada prueba que tenía que hacer era demasiado tiempo esperando la carga de la aplicación enel emulador.

Finalmente opté por adquirir un teléfono Android los despligues en el teléfono a partir de las compilaciones en Phonegap Build empezaron a ser más ágiles gracias a la carecterística "Hydration" y me permitieron empezar a avanzar.

La tarea 5, "**Arquitectura Moodle Mobile**" también sufrió un retraso considerable... en gran medida por culpa de no haber llegado a tener un buen entorno de desarrollo a tiempo y en parte a que dediqué demasiado tiempo leyendo todos los manuales que se nos sugerían en el aula. Lo cierto es que cuando me quise poner manos a la obra y pensando que ya sabía todo lo necesario me di

cuenta que a penas era capaz de entender el código de Moodle Mobile debido al uso intensivo de multitud de librerías que yo desconocía por completo.

Ambos retrasos fueron acusados en la entrega de la PAC 3, en la cual pude entregar una aplicación funcional pero en la que la foto que hacíamos subía al servidor pero no remplazaba la foto del perfil del estudiante.

Ante la imposibilidad lógica de no poder alargar la planificación no ha habido más remedio que la de ampliar la dedicación diaria al resto de tareas que venían detrás, sobre todo a la taréa **16 "Implementación de Funcionalidades"**, que hasta que no ha estado como yo la había imaginado no me ha dejado concentrarme en el resto de tareas.

## <span id="page-12-4"></span> **7 Análisis y Diseño**

#### <span id="page-12-3"></span> **7.1 Alcance y descripción general del sistema**

Durante el estudio de mercado se probó a conciencia la aplicación "Moodle Mobile" y se elaboró una lista de carencias detectadas. También se detectaron funcionalidades que se presentaban en otras apps no oficiales y que no estaban incluidas en la app oficial.

Al mismo tiempo se buscó en la comunidad de usuarios si había iniciativas desarrollando alguna de las carencias detectadas.

Finalmente se determina que que la aplicación consistirá en el desarrollo de un plugin que permita al usuario cambiar la fotografía de su perfil en Moodle haciendo uso de la cámara de fotos y/o la galería de fotos. Más adelante se verá que este desarrollo requiere además la construcción de un webservice capaz de recibir la fotografía y actulizarla en el servidor Moodle al que se conecta la aplicación.

#### <span id="page-12-2"></span> **7.2 Requisitos Funcionales**

**RF01**. Un usuario podrá actualizar la fotografía de su perfil en Moodle subiendo directamente una fotografía que tomará con la cámara de fotos de su móvil.

**RF02**. Un usuario podrá actualizar la fotografía de su perfil en Moodle eligiendo cualquiera de las fotografías que existen su álbum de fotografías.

**RF03**. La aplicación deberá corregir correctamente la orientación de la foto antes de enviarla al servidor, de tal modo que si el usuario las tomo en formato "retrato" esta no suba "apaisada"

**RF04**. Una vez que la foto ha subido esta debería actualizarse de forma inmediata en la app del usuario sin que tuviera que ser necesario cerrar y volver a abrir la aplicación.

#### <span id="page-12-1"></span> **8 Requisitos NO Funcionales. Tecnológicos y de Diseño**

**RF10**. Soporte idiomático

**RF11**. Servidor con Moodle 2.4 o superior. Ver nota al pie para consultar requisitos software<sup>[7](#page-12-5)</sup>

**RF12**. Clientes ejecutables para plataformas iOS y Android

**RF13**. La aplicación resultante debe ser compilable con Phonegap Build, absteniendose de utilizar plugins de terceros o contribuidos que exigirían montar un entorno de desarrollo mucho más sofisticado.

**RF14**. No se deberá modificar el core de la app y se deberá programar exclusivamente en el espacio para plugins contribuidos. Si fueran necesarios ajustes en el core estos deberían ser solicitados como mejoras a la comunidad que mantiene la app oficial. (Más adelante mostraré bugs que han sido solucionados en CORE gracias a las aportaciones que he realizado a la comunidad)

#### <span id="page-12-0"></span> **8.1 Requisitos de interfaces externas**

**RF20**. Los servicios web que el servidor Moodle expondrá son REST PROTOCOL.

<span id="page-12-5"></span><sup>7</sup> Requisítos para instalar Moodle 2.7. [http://docs.moodle.org/27/en/Installing\\_Moodle#Requirements](http://docs.moodle.org/27/en/Installing_Moodle#Requirements)

#### <span id="page-13-0"></span> **8.2 Casos de uso**

Tan solo trataremos el caso de uso "Actualizar Foto del Perfil"

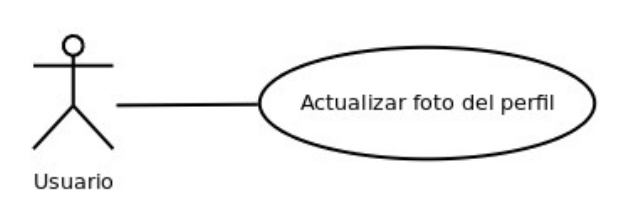

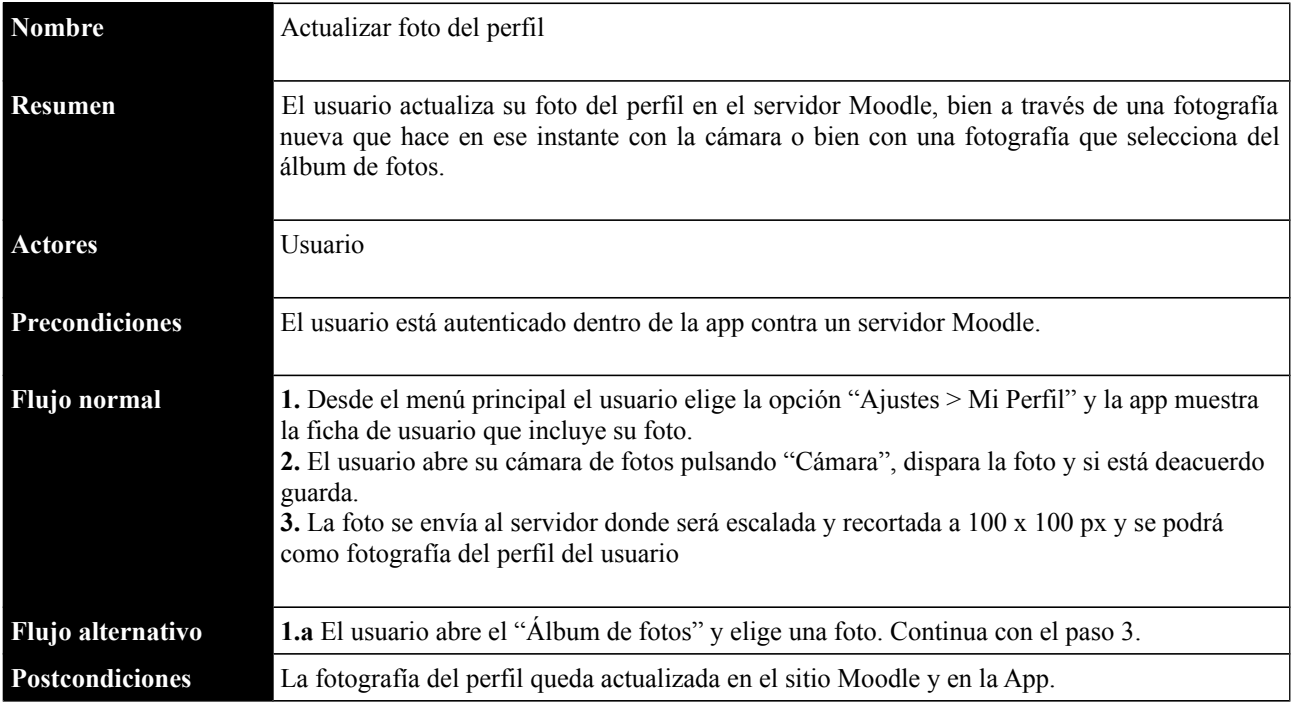

#### <span id="page-14-0"></span> **8.3 Definición del usuario tipo**

El usuario tipo es un estudiante de colegio, instituto o universidad cuya institución utiliza el LMS de Moodle y que tiene un smartphone con acceso a internet.

En el mismo informe citado anteriormente "Spain Digital Future in Focus"[8](#page-14-1) de ComScore del pasado 15 de abril de 2013 podemos ver un estudio por edades y países de usuarios que tienen un smartphone conectado a internet.

Podemos por tanto afirmar que nuestro usuario tipo tiene al menos 13 años.

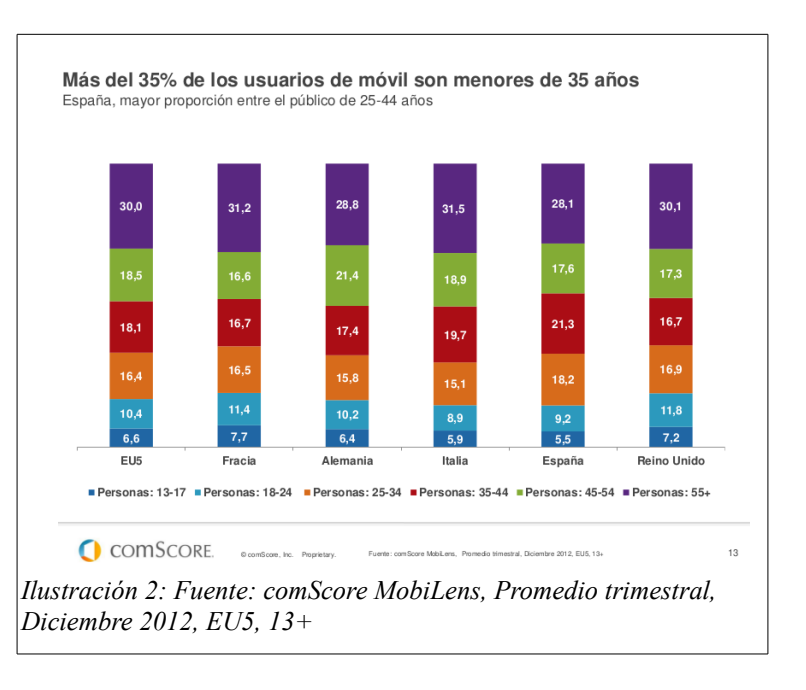

<span id="page-14-1"></span><sup>8</sup> http://www.comscore.com/Insights/Presentations and Whitepapers/2013/2013 Spain Digital Future in Focus

#### <span id="page-15-0"></span> **8.4 Diseño de interfaces y test de usabilidad**

#### *8.4.1 Diseño actual de la app publicada*

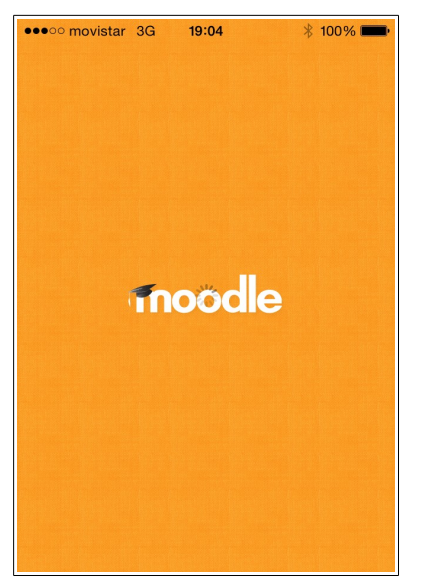

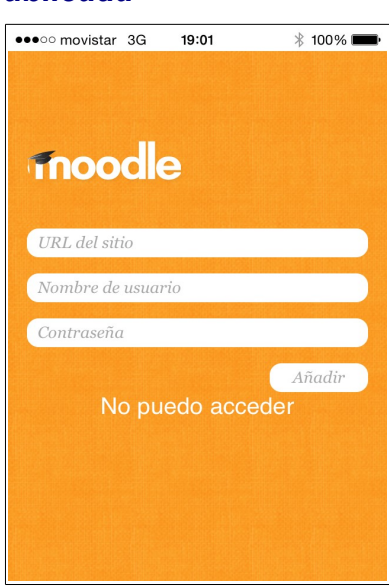

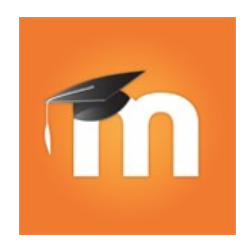

icono

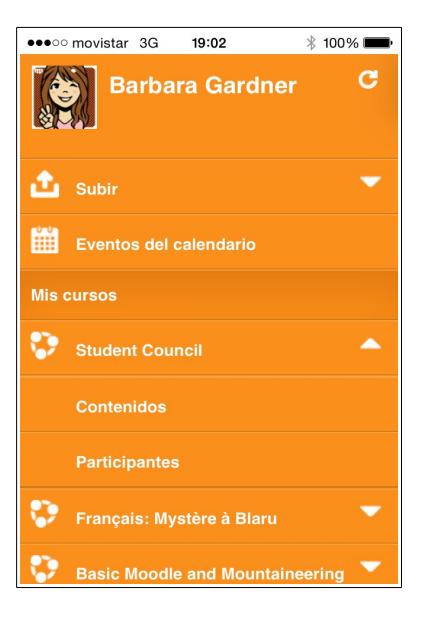

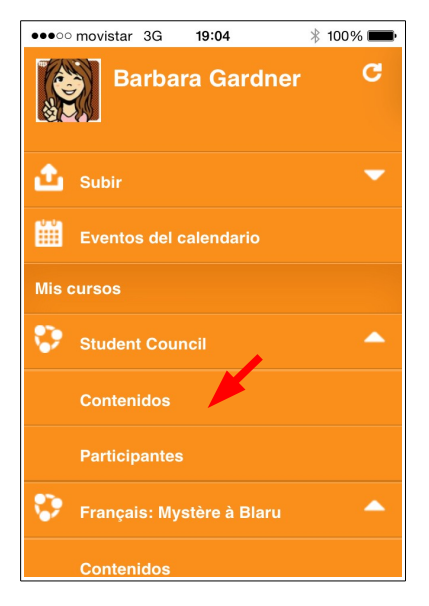

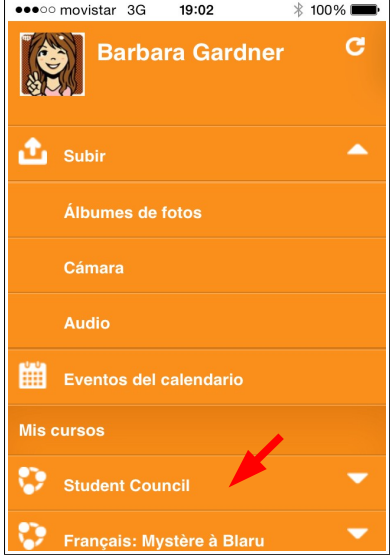

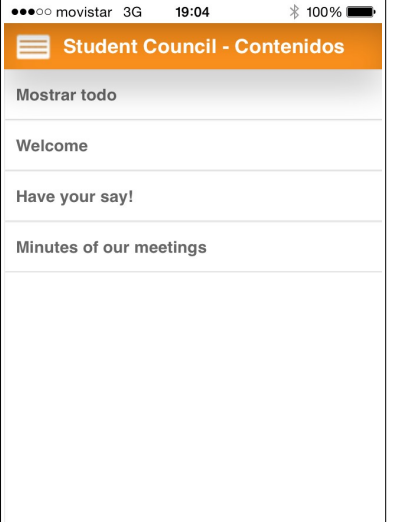

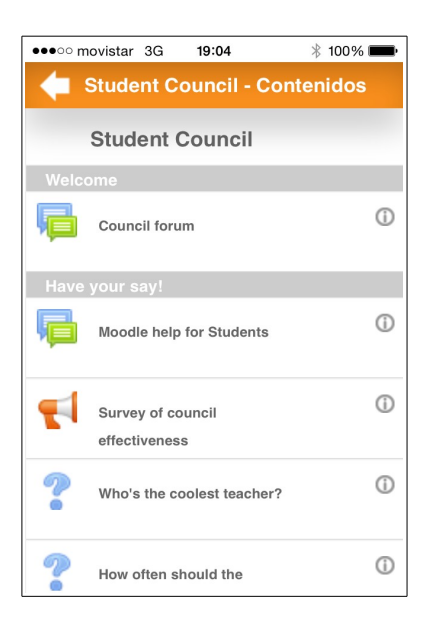

#### *8.4.2 Personalizaciones gráficas a realizar*

- La primera personalización consistirá en adaptar los colores naranjas de la app a la imagen corporativa de UOC en tonos azul oscuro.
- La pantalla de splass se personalizará con el logo de Moodle acompañado del de UOC.
- En la pantalla de login se intentará ocultar el campo de la URL del sitio puesto que todos los alumnos de UOC acceden al mismo sitio o bien preinformaremos el sitio moodle principal de UOC permitiendo que el alumno utilice la misma app para el acceso a distintas instalaciones Moodle de la Universidad.

#### *8.4.3 Punto de acceso a la nueva funcionalidad*

La funcionalidad principal a intentar implementar es la que permite al usuario cambiar la fotografía de su perfil.

Es necesario concretar desde dónde accederá el usuario a esta nueva funcionalidad. A priori y a falta de realizar un tests de usabilidad con usuarios reales hay dos posibles puntos en los que añadir interactividad.

#### **OPCIÓN 1 Thumbnail del Perfil (arriba a la derecha).**

#### **OPCIÓN 2 Menú "Ajustes" al final del menú principal.**

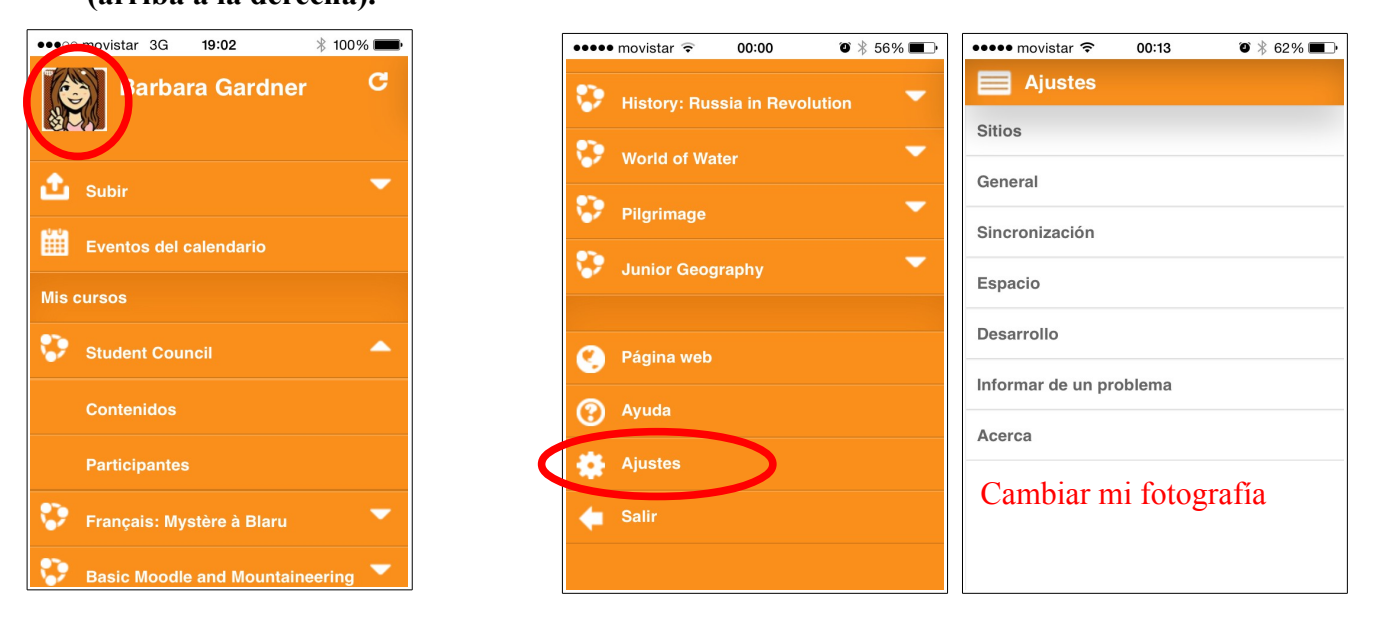

#### *8.4.4 Test de usabilidad para ubicar el acceso a la funcionalidad nueva*

Es muy posible que sea conveniente permitir el acceso a esta funcionalidad a través de las dos opciones al mismo tiempo. Como parte de las primeras pruebas unitarias modificaré la app para que muestre una alerta que diga "correcto" al hacer clic en el thumnail y añadiré una nueva opción dentro del menú "Ajustes" que se llamará "**Cambiar mi fotografía**" que también mostrará la misma alerta. A usuarios reales se les entregará la aplicación ejecutándose en un iPhone y se les propondrá el reto de personalizar su fotografía. En función de los resultados se definirá el punto de acceso definitivo para la nueva funcionalidad.

#### *8.4.5 Resultados del test de usabilidad*

Los resultados de este test de usabilidad fueron concluyentes... casi todos los usuarios trataban de pulsar la fotografía, sin embargo dejar ese objeto interactivo, con el diseño actual de la app y sin tocar el core se hacía desaconsejable porque en esa misma zona se ubica en pantallas posteriores el botón que sirve para volver al menú principal y muchas veces el evento de clic en el botón de "volver" también era capturado por el icono de la fotografía que volvía a abrir la pantalla del perfil causando tremendo desconcierto al usuario. Por el momento dejaré la navegación exclusivamente en la opción "Mi perfil" del menú ajustes y más adelante afrontaré cambios en el core que puedan solucionar este problema.

#### *8.4.6 Bocetos de las nuevas pantallas*

La nueva pantalla mostrará la fotografía del usuario al tamaño grande y permitirá o bien hacer una nueva fotografía con la cámara del teléfono, o elegir una fotografía del carrete o galería de fotos. En el caso de que el móvil no tenga conexión a través de la cual subir la fotografía al servidor Moodle se avisará al usuario.

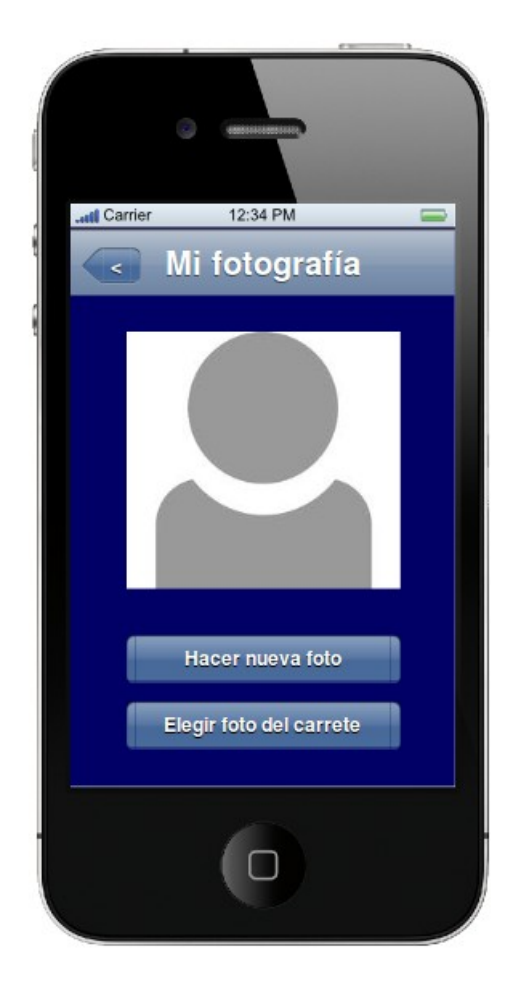

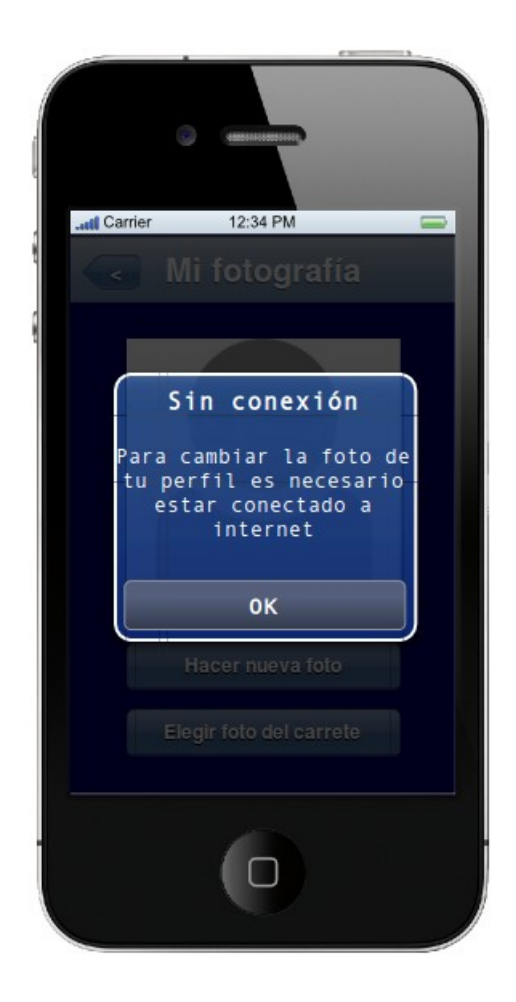

### <span id="page-18-0"></span> **8.5 Diseños finales que han sido utilizados**

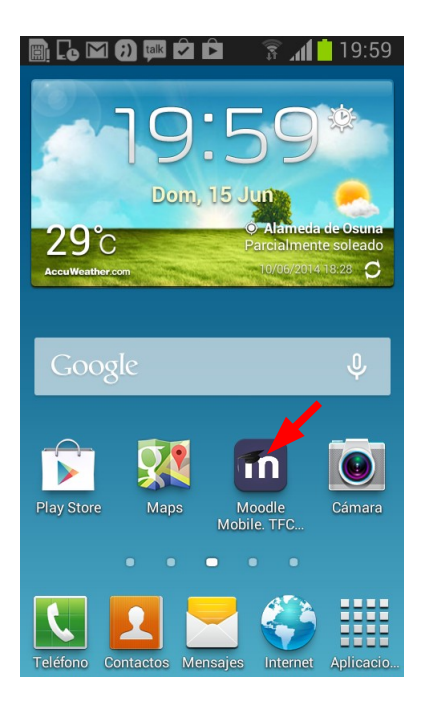

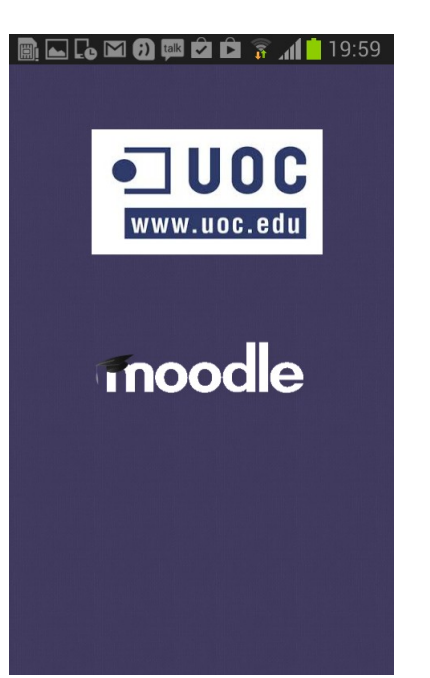

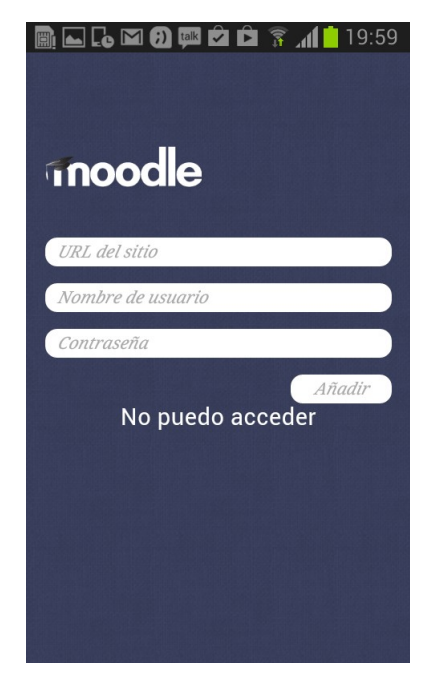

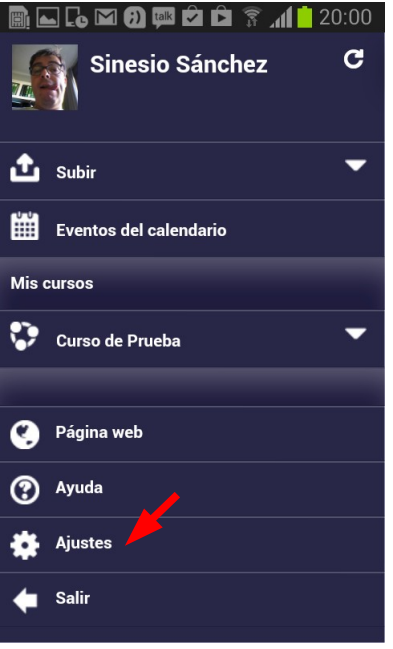

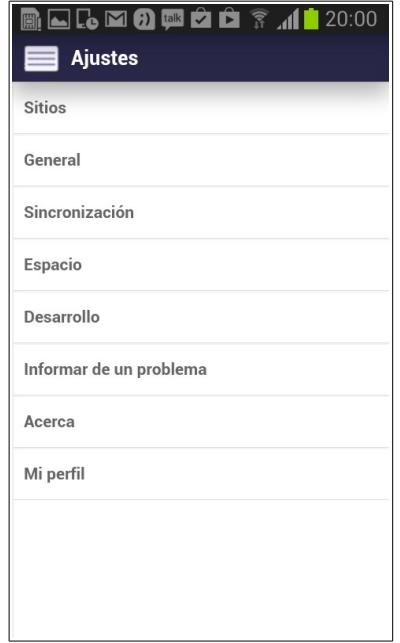

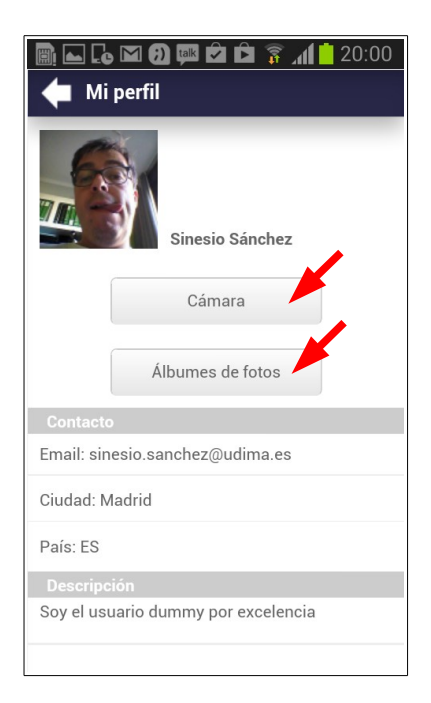

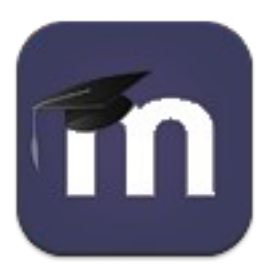

## <span id="page-19-2"></span> **9 Arquitectura del Sistema**

Moolde Mobile, al igual que Moodle, está construida como una plataforma que los desarrolladores extienden programando módulos o plugins. Esos plugins pueden quedar publicados como módulos contribuidos que con el paso del tiempo pueden acabar siendo incorporados al núcleo de la app.

Concretamente se utiliza la librería **RequireJS** para gestionar las dependencias entre los distintos módulos y plugins.

La arquitectura es la clásica cliente-servidor y la comunicación con el servidor se realiza utilizando el protocolo REST.

Utiliza el framework jQuery para la llamada a webservices y manipulado del DOM.

Claramente su arquitectura es abierta y promueve que cada cual adapte la app a sus necesidades.

## <span id="page-19-1"></span> **10 Implementación**

En este apartado describiré distintos aspectos relevantes de la implementación e incluiré una pequeña bitácora con evidencias de la evolución del trabajo.

#### <span id="page-19-0"></span> **10.1 Entorno de desarrollo**

El sistema operativo de la máquina de desarrollo ha sido Ubuntu 12.04

El navegador para testing, utilizado para validar antes de hacer push al repositorio git público es Google Chrome.

El software para el control de versiones utilizado es GIT. Y el repositorio público que he conectado con Phonegap Build están en github<sup>[9](#page-19-3)</sup>

Las compilaciones se hacían en Phonegap Build y han sido probadas en un Samsung Galaxy Core GT-I8260. No ha sido posible realizar compilaciones para iOS debido a que finalmente UOC no me pudo suministrar un código de desarrollador bajo el cual poder firmar las aplicaciones.

Ha sido necesario instalar en local un Moodle 2.6 sobre el que poder hacer las pruebas. El servidor web era Apache 2.0 con PHP y el motor de base de datos ha sido MySQL.

Inicialmente realicé todo el despliegue del Android SDK, Eclipse y el proyecto Córdoba. Con ese entorno trabajé varias versiones testeando con emuladores de Android. Finalmente opté por adquirir el Samsung Galaxy Core debido a la lentitud del entorno emulado.

<span id="page-19-3"></span><sup>9</sup> Repositorio GitHub. Branch entrega-final3:<https://github.com/marcoblancas/moodlemobile>

#### <span id="page-20-2"></span> **10.2 Librerías y tecnologías que se utilizan**

A continuación enumero las diferentes tecnologías que utiliza la aplicación y con las que he tenido que familiarizarme:

- **HTML5:** <http://www.w3.org/TR/2011/WD-html5-20110525/>
- **CSS3:** <http://www.w3.org/Style/CSS/>
- **Media queries** para el alto y ancho de pantallas<http://www.w3.org/TR/css3-mediaqueries/>
- **Phonegap** <http://wiki.phonegap.com/w/page/16494772/FrontPage> Para el manejo de funciones como la cámara, audio, vídeo y acceso al sistema de ficheros del dispositivo. Phonegap se carga en la página principal junto con JQuery.
- **Jquery:** <http://jquery.com/> Para el manipulado del DOM y como dependencia de otras librerías
- **jQuery UI**:<http://jqueryui.com/> Para cajas de diálogo y gestión de formularios.
- **jQuery touchSwipe:** <http://labs.skinkers.com/touchSwipe/> Para detectar gestos en pantallas multitáctiles
- **matchMedia:** <https://github.com/paulirish/matchMedia.js/> Para la detección de media queries y saber si estamos en dispositivos de un tamaño o de otro.
- **Backbone and Underscore:** <http://backbonejs.org/> Para gestión de almacenamiento (modelos y colecciones), underscore templates y gestión del rutado URL
- **RequireJS** <http://requirejs.org/> Para el control de dependencias entre módulos y la carga de plugins.

#### <span id="page-20-1"></span> **10.3 Metodología seguida**

Realicé la instalación de un Moodle 2.6 en local corriendo sobre Apache y con BD MySQL. Sobre esta instalación pude hacer la programación del Webservice que soportaría la recepción de la foto del perfil del usuario.

En primer lugar hice un fork del repositorio oficial de la App de Moodle Mobile en mi cuenta de GitHub.

En mi entorno local cloné mi repositorio de GitHub sobre el que ido realizando distintas ramas, para la personalización del theme grafico para UOC, distintas entregas o pruebas que hice durante el aprendizaje de los tutoriales.

Apertura de una cuenta en Phonegap Build asociada a mi repositorio GitHub al cual he subido las diferentes versiones y compilaciones que he necesitado realizar.

El testing de las partes que no requerían del uso de la cámara, lo he podido realizar directamente en Google Chrome, lo cual me ha dio bastante agilidad, sobre todo en la ejecución de las personalizaciones gráficas.

Android SDK ha sido utilizado para anlizar logs durante los problemas que aparecieron con el API File Transfer de Phonegap y que daba errores aleatorios en el upload de ficheros al Moodle.

#### <span id="page-20-0"></span> **10.4 Implementación del Webservice en Moodle**

Hoy en día Moodle no tienen suficientemente implementados los servicios web que permiten subir binarios al Moodle de forma controlada. Por el momento solo está implementada la posibilidad de

enviar ficheros al área privada de ficheros de los usuarios de Moodle pero no es posible enviar imágenes para reemplazar la foto del perfil.

Por ello ha sido necesario implementar un webservice que sea capaz de recibir la imágen que un usuairo quiere actualizar y tras la autenticación de usuario mediante el sistema de tokens enviar la imágen a las funciones del core que se encargan primero de dar el tamaño adecuado a la imágen y segundo de actualizar la base de datos indicando el nombre del fichero.

La principal dificultad consistió en encontrar en Moodle cuál era el código implicado que permitía subir ficheros al área personal. Este código se encuentra en moodle root/webservice/upload.php.

Fue necesario limpiar el código, entre otras cosas, porque el código original soporta el upload de varios ficheros en una misma petición y la funciónalidad de cambiar foto solo va a requerir subir una foto. Por otro lado fue preciso averiguar las funciones del core que se encargaban de adaptar el tamaño de la foto al tamaño icono y de actualizar el dato de la nueva foto en el perfil del usuario. Para ello me fijé en el código del formulario que permite editar en Moodle cualquiera de los campos del perfil (moodle\_root/user/editadvanced.php).

#### <span id="page-21-0"></span> **10.5 Bitácora de la implementación**

A modo de evidencias... incluyo este pequeño diario con el rastro que he ido dejando en mi primera incursión en la comunidad de Moodle Mobile. Son pequeños pasos pero que para mi han significado mucho.

**13 de abril**. Primeros problemas montando el entorno de desarrollo. <https://moodle.org/mod/forum/discuss.php?d=258293&mode=3>

**29 de abril**. Problemas haciendo testing con las opciones de emulación en Google Chrome <https://moodle.org/mod/forum/discuss.php?d=259156&mode=3>

**2 de mayo**. Mi **primera pequeña aportación** a la comunidad. Una simple corrección en la documentación escrita para desarrolladores sobre las recomendaciones para hacer testing en Chrome y que tanto me habían traido de cabeza.

[http://docs.moodle.org/dev/index.php?](http://docs.moodle.org/dev/index.php?title=Moodle_Mobile_Customization&diff=44642&oldid=44368)

[title=Moodle\\_Mobile\\_Customization&diff=44642&oldid=44368](http://docs.moodle.org/dev/index.php?title=Moodle_Mobile_Customization&diff=44642&oldid=44368)

**16 de mayo**. Primeros problemas tratando de implementar los tutoriales que mostraban como hacer un plugin para Moodle Moobile.

<https://moodle.org/mod/forum/discuss.php?d=228601&parent=1127937>

**24 de mayo**. Problemas con el sistema de soporte idiomático para los plugins contribuidos. **Este problema todavía no está solucionado**. En realidad creo que se trata de un BUG en la aplicación. La implementación que entrego tiene las cadenas traducidas los ficheros language del core incumpliendo temporalmente el RF14 (ver apartado de requisitos funcionales) <https://moodle.org/mod/forum/discuss.php?d=260865>

**25 de mayo**. Detecto un BUG que impedía implementar plugins del tipo "setting". En este caso la resolución al BUG no soy yo quien la aporta. <https://moodle.org/mod/forum/discuss.php?d=260898>

**1 de junio**. Durante la entrega de la PAC3 había observado que la App muchas veces daba error en el upload de imágenes. Era algo que sobre todo podía reproducir contra mi Moodle local. Tras debate en el foro se me sugiere que lo abra como BUG en el tracker. La **incidencia** fue rápidamente catalogada como "**CRITICAL**" y mi gran satisfaccción fue que yo mismo **pude aportar la solución al BUG**... la cual ya está aplicada en la versión compilada que los usuarios pueden descargar de los stores.

<https://tracker.moodle.org/browse/MOBILE-566>

**1 de junio**. Abro otra incidencia relacionada con el problema de Moodle para utilizar fotos subidas al área personal en el cambio de photo debido a que las fotos no llegaban con extensión jpg al servidor de Moodle. En este caso no se implementó directamente mi solución pero este problema también quedó solucionado.

<https://tracker.moodle.org/browse/MOBILE-567>

**9 de junio**. Primer anuncio a la comunidad sobre el plugin sobre el que estoy trabajando. Pido ayuda para solucionar un problema que tengo con las imágenes cacheadas de la foto del perfil que acabo de actualizar. Todavía no hago publico el código. <https://moodle.org/mod/forum/discuss.php?d=261757>

## <span id="page-22-0"></span> **11 Git y GitHub como herramientas claves para contribuir**

Git ha sido claramente una **herramienta clave** para la finalización de este trabajo fin de carrera y he querido destacarlo especialmente dedicándole este apartado. Si bien la curva de aprendizaje parecía grande... todo lo que ha costado ha merecido la pena porque realmente puede ahorrar mucho tiempo al desarrollador y es una fabulosa herramienta para poder trabajar en equipo y para poder contribuir de forma cómoda y segura en prácticamente cualquier proyecto de software libre que podamos encontrar.

Todo el trabajo (excepto la parte de webservice) se puede consultar en mi repositorio:

**<https://github.com/marcoblancas/moodlemobile>**

## <span id="page-23-0"></span> **12 Manual de instalación**

Junto con esta memoria se entregan dos ficheros .zip

**moodlemobile.zip**: es el código de mi aplicación personalizada con el plugin "myprofile" que permite cambiar la foto del perfil del usuario haciendo uso de la cámara o eligiendo una foto de la galería.

**myprofilemmws.zip**: contiene el plugin que es necesario instalar en moodle y que implementa el webservice que recibe la fotografía.

Todo el desarrollo ha sido realizado y verificado sobre la versión 1.4.3 de Moodle Mobile y 2.6 de Moodle, sin embargo, ambos plugins deberían funcionar sin problemas en las versiones 1.4.4 de Moodle Mobile y 2.7 de Moodle.

Las instrucciones para instalar Moodle están en: [http://docs.moodle.org/26/en/Installing\\_Moodle](http://docs.moodle.org/26/en/Installing_Moodle)

Es necesario activar los webservices necearios para Moodle Mobile. Es un paso muy sencillo que se explica en esta página.

http://docs.moodle.org/26/en/Mobile web services#Enabling mobile web services

Conviene crear uno o dos usuarios para pruebas en Moodle. [http://docs.moodle.org/26/en/Add\\_a\\_new\\_user](http://docs.moodle.org/26/en/Add_a_new_user)

Una vez en funcionamiento el Moodle es necesario instalar el webservice desarrollado. Para ello tenemos que guardar en el directorio moodle\_root/local/ el contenido descomprimido del fichero **myprofilemmws.zip** . Quedará por tanto:

moodle\_root

| local

|\_ myprofilews

#### (OPCION COMPILANDO LA APP)

Para compilar la aplicación con Phonegap Build es necesario crear una cuenta en este servicio: <https://build.phonegap.com/>y crear un nuevo proyecto subiendo el fichero **moodlemobile.zip** que envío junto a esta memoria.

Phonegap Build generará automáticamente una versión instalable para Android que puede ser fácilmente descargable e instalable utilizando un lector de códigos QR.

(OPCIÓN DESCARGANDO EJECUTABLE PARA ANDROID)

Una versión ejecutable y probada en Android 4.1.2 está disponible aquí:

<https://build.phonegap.com/apps/944749/share>

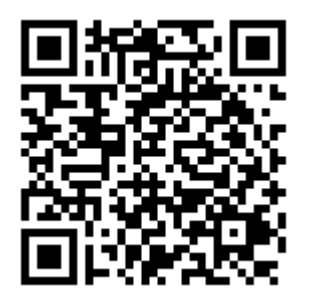

## <span id="page-24-1"></span> **13 Conclusiones y Objetivos conseguidos**

En el apartado 4 de esta memoria se indican los objetivos que en la PAC1 fueron redactados... concretamente el párrafo original que se incluía en la PAC1 fue:

*El objetivo principal es la implementación de alguna funcionalidad extra, por pequeña que sea, que ahora no tenga la app. Para ello tendré que entender bien cómo se organiza la arquitectura de la aplicación y tratar de introducirme en su comunidad de desarrolladores para poder analizar las funcionalidades en las que están trabajando y determinar en qué partes mi aportación puede ser útil. Una vez finalizado este proyecto fin de carrera mi intención es la de continuar participando activamente en el proyecto Moodle Mobile.*

A la vista de los resultado puedo concluir que los objetivo han sido sobradamente alcanzados. Me hubiera gustado haber podido hacer alguna otra mejora más sin embargo he conseguido cosas que en los objetivos iniciales no habían sido previstas como por ejemplo el desarrollo de un webservice en la parte del servidor a modo de plugin, lo cual realmente me capacita para poder llegar a realizar cualquier mejora en la aplicación para su interconexión con Moodle.

He conseguido también **solucionar un BUGs crítico** en la app oficial como el [MOBILE-566,](https://tracker.moodle.org/browse/MOBILE-566) que ya ha sido incorporado como mejora en la versión 1.4.4 y que ya está publicado en Appstore y GooglePlay.

Para mi es muy satisfactorio que este Trabajo Fin de Carrera me haya permitido hacer mi primera aportación al proyecto Moodle que personalmente tanto me ha aportado profesionalmente con el rol de administrador.

## <span id="page-24-0"></span> **14 Trabajo Futuro**

De forma inmediata mi intención es la de documentar mejor el plugin de Moodle para poder hacer una publicación conjunta en el foro de Moodle Mobile de tal modo que otros desarrolladores me ayuden a mejorar el código para que este plugin pueda o bien ser incluido en el CORE de la app o bien pueda pasar a un repositorio de plugins que otros usuario puedan utilizar. Mi objetivo será por tanto cerrar el issue<https://tracker.moodle.org/browse/MOBILE-329>en el que hace más de un año se pronía como mejora la funcionalidad en la que he podido trabajar.

Antes de abordar nuevos desarrollos posiblemente aumente mi participación en el testing de cosas nuevas que recientemente ha incluido la nueva app como la autenticación CAS de usuarios desde la app.

## <span id="page-25-0"></span> **15 Bibliografía**

Kevin Kelly. *HTML5 The Missing Manual* (Second Edition). Sebastopol: O'Reilly Media, Inc.

Maximiliano Firtman. *jQuery Mobile Up and Running* (First Edition). Sebastopol: O'Reilly Media, Inc.

Matt Gifford. *Phonegap Mobile Application Development Cookbook* (First Edition). Birmingham: Packt Publishing Ltd.

Eric Freeman & Elisabeth Robson. *Head First HTML5 Programing* (First Edition). Sebastopol: O'Reilly Media, Inc.

Tomas Myer. *Beginning Phonegap (First Edition)*. Indianapolis: John Wiley & Sons, Inc.

Mobile App [http://docs.moodle.org/27/en/Mobile\\_app](http://docs.moodle.org/27/en/Mobile_app)

Moodle Mobile DEV [http://docs.moodle.org/dev/Moodle\\_Mobile](http://docs.moodle.org/dev/Moodle_Mobile)

PhoneGap Documentation <http://docs.phonegap.com/en/3.4.0/index.html>

jQuery Tutorial <http://www.w3schools.com/jquery/>

JavaScript Tutorial <http://www.w3schools.com/js/DEFAULT.asp>